#### Paper 302-2013

# Something for Nothing? Adding Group Descriptive Statistics Using PROC SQL Subqueries

Sunil K. Gupta, Gupta Programming, Simi Valley, CA

#### **ABSTRACT**

Can you actually get something for nothing? With PROC SQL's subquery and remerging features, yes, you can. When working with categorical variables, often there is a need to add group descriptive statistics such as group counts, minimum and maximum values for further by-group processing. Instead of first creating the group count, minimum or maximum values and then merging the summarized dataset to the original dataset, why not take advantage of PROC SQL to complete two steps in one?

With PROC SQL's subquery and summary functions by the group variable, you can easily remerge the new group descriptive statistics back to the original dataset.

### INTRODUCTION

While Proc SQL can be complex, it is also a powerful and concise programming language. With a few years of experience and applying basic Proc SQL code on a daily basis, SAS programmers may soon realize that combining several benefits of Proc SQL in a single or related process makes a lot of sense to save program development time. One of Proc SQL's strengths is its ability to easily remerge with itself summary level descriptive statistics. The technique presented in this paper is also applicable for adding any new variable to the dataset.

### PROC SQL ADVANTAGES

By selecting all variables from the original data set and applying a LEFT JOIN, we are preserving the original dataset. In the subquery, an internal temporary dataset is created based on selecting both the linking variable and the new group descriptive statistics variable. The linking variable can uniquely identifies records or can be the grouping variable. A summary function is applied to the linking variable with the GROUP BY clause.

For example, if there were 10 males and 9 females, then the SEXN value would be 10 for all males and 9 for all females. The value of the linking variable also has a value for SEX, male or female, which is associated with the group count. Conditions can be applied as needed, for example, to exclude missing values. Note that by including NAME in the subquery, one record per NAME value is returned. The alternative is to not include the NAME variable and link by the grouping variable which returns only two records.

The advantages of applying subqueries within remerge techniques is that the original dataset does not change in data content or record sort order. Without subqueries, however, if the GROUP BY clause is directly applied with the wildcard '\*', which selects all variables, the original dataset may not be preserved. In general, this approach should be avoided since it may incorrectly cause values to be summarized or records to be rearranged. Directly applying the GROUP BY clause to get group descriptive statistics may be more appropriate for selected limited number of variables in the original dataset instead of applying it to all variables with the wildcard '\*'.

## SAS TECHNICAL TECHNIQUES OUTLINE

Below is the outline to add group descriptive statistics as shown in Figure 1:

- 1. Select all master variables to preserve original dataset values and sort order.
- 2. Include the new group descriptive statistics variables in the outer SELECT.
- 3. Apply LEFT JOIN to keep all master records.
- 4. Create internal dataset from the same master outer dataset using a subquery.
- 5. Select or create grouping variable. Group variables are mostly categorical type variables which are generally character values. To create group descriptive statistics based on a continuous variable, first create a format or IF-THEN logic to group the values into several categories. For example, create a new agegrp variable to group ages.
- 6. Apply on or more summary functions to get group descriptive statistics on one or more numeric variables.

7. Link internal dataset from subquery to master dataset by grouping or key variable.

```
proc sql;
 create table class2 as
 select
  a.*,
                                            /* 1. Select all master variables */
                                            /* 2. Include the new group descriptive statistics variable */
  b.sexn
 from sashelp.class as a
 left join
                                            /* 3. Apply LEFT JOIN to keep all master records */
  (select
                                            /* 4. Create internal dataset using subquery */
                                            /* 5. Select or create grouping variable */
  sex.
  count(sex) as sexn
                                           /* 6. Apply one or more summary functions */
 from sashelp.class where sex > ' '
 group by sex
 ) as b on
a.sex=b.sex;
                                           /* 7. Link internal dataset by grouping variable */
quit;
```

Figure 1. PROC SQL LINKED BY GROUP VARIABLE

Because the subquery was linked by the grouping variable, the final dataset class2 is grouped by SEX.

|    | 🔌 Name  | 🔌 Sex |    | 19 Height | ₩eight | ⊚ sexn |
|----|---------|-------|----|-----------|--------|--------|
| 1  | Judy    | F     | 14 | 64.3      | 90     |        |
| 2  | Jane    | F     | 12 | 59.8      | 84.5   |        |
| 3  | Joyce   | F     | 11 | 51.3      | 50.5   |        |
| 4  | Barbara | F     | 13 | 65.3      | 98     |        |
| 5  | Carol   | F     | 14 | 62.8      | 102.5  |        |
| 6  | Mary    | F     | 15 | 66.5      | 112    |        |
| 7  | Louise  | F     | 12 | 56.3      | 77     |        |
| 8  | Alice   | F     | 13 | 56.5      | 84     |        |
| 9  | Janet   | F     | 15 | 62.5      | 112.5  |        |
| 10 | Philip  | М     | 16 | 72        | 150    | 1      |
| 11 | James   | М     | 12 | 57.3      | 83     | 1      |
| 12 | Henry   | М     | 14 | 63.5      | 102.5  | 1      |
| 13 | John    | М     | 12 | 59        | 99.5   | 1      |
| 14 | William | М     | 15 | 66.5      | 112    | 1      |
| 15 | Alfred  | М     | 14 | 69        | 112.5  | 1      |
| 16 | Jeffrey | М     | 13 | 62.5      | 84     | 1      |
| 17 | Thomas  | М     | 11 | 57.5      | 85     | 1      |
| 18 | Ronald  | М     | 15 | 67        | 133    | 1      |
| 19 | Robert  | М     | 12 | 64.8      | 128    | 1      |

Output 1. PROC SQL LINKED BY GROUP VARIABLE

## SAS TECHNICAL TECHNIQUES STEPS

- 1. Select all master variables, ex. A.\*
- Preserve original dataset values and sort order;
- 2a, 2b. Apply one or more summary functions (COUNT, MIN, MAX, etc.) to get group descriptive stats on one or more numeric variables with the same grouping variable saved as one or more variables, ex. SEXN. Practical application DUPCNT
- 3. Left join to keep all master records, ex. LEFT JOIN
- 4. Subquery creates a temp dataset from the same outer master dataset, ex. ()
- SELECT limited variables
- Any detail level condition such as grouping variable non-missing
- Create new subquery for each new grouping variable
- Apply HAVING for summary level condition, ex. HAVING VISIT=MAX(VISIT)
- Does not have to be all inclusive of the linking variable

- Could be same or different dataset
- No semi-colon at the end

5a. 5b. 7.

Specify one or more grouping character variable (ex. SEX) or formatted numeric variable (ex. AGEGRP)

- Create user defined format for AGEGRP is needed

Two options for linking master and subquery datasets (1-to-M method may be more robust, both options have the same results)

- (One-to-Many) Join by summary variable (ex. SEX) which is many record per master dataset summary variable. Expect one record per unique summary variable.
- (One-to-One) Join by detail key variables (ex. NAME) which is one record per master dataset detail variable. Expect one record by unique detail variable.

Figure 2 is an example of a one-to-one join by key variables to get SEX counts. As you can see, the results are similar to figure 1 which was a one-to-many join by group variable. While in this example, the key variable is only one variable, there may be other cases it may be more than one variable. Linking by the grouping variable, however, offers you an advantage of linking by one variable.

```
proc sql;
create table class3 as
select
1 - a.*,
2a - b.sexn
from sashelp.class as a
3 - left join
4 (select
5a - name,
2b - count(sex) as sexn
from sashelp.class where sex > ''
7 - group by sex
) as b on
5b - a.name=b.name;
quit;
```

Figure 2. PROC SQL LINKED BY KEY VARIABLE

Because the subquery was linked by the key variable NAME, the final dataset class3 is sorted by NAME. Notice, however, that the group descriptive statistics are still the same as when the subquery was linked by SEX.

|    | 🔌 Name  | <u> </u> | Sex |    | Height | 📵 Weight | ¹ii sexn |  |  |
|----|---------|----------|-----|----|--------|----------|----------|--|--|
| 1  | Alfred  | М        |     | 14 | 69     | 112.5    | 10       |  |  |
| 2  | Alice   | F        |     | 13 | 56.5   | 84       | 9        |  |  |
| 3  | Barbara | F        |     | 13 | 65.3   | 98       | 9        |  |  |
| 4  | Carol   | F        |     | 14 | 62.8   | 102.5    | 9        |  |  |
| 5  | Henry   | М        |     | 14 | 63.5   | 102.5    | 10       |  |  |
| 6  | James   | М        |     | 12 | 57.3   | 83       | 10       |  |  |
| 7  | Jane    | F        |     | 12 | 59.8   | 84.5     | 9        |  |  |
| 8  | Janet   | F        |     | 15 | 62.5   | 112.5    | 9        |  |  |
| 9  | Jeffrey | М        |     | 13 | 62.5   | 84       | 10       |  |  |
| 10 | John    | М        |     | 12 | 59     | 99.5     | 10       |  |  |
| 11 | Joyce   | F        |     | 11 | 51.3   | 50.5     | 9        |  |  |
| 12 | Judy    | F        |     | 14 | 64.3   | 90       | 9        |  |  |
| 13 | Louise  | F        |     | 12 | 56.3   | 77       | 9        |  |  |
| 14 | Mary    | F        |     | 15 | 66.5   | 112      | 9        |  |  |
| 15 | Philip  | М        |     | 16 | 72     | 150      | 10       |  |  |
| 16 | Robert  | М        |     | 12 | 64.8   | 128      | 10       |  |  |
| 17 | Ronald  | М        |     | 15 | 67     | 133      | 10       |  |  |
| 18 | Thomas  | М        |     | 11 | 57.5   | 85       | 10       |  |  |
| 19 | William | М        |     | 15 | 66.5   | 112      | 10       |  |  |

Output 2. PROC SQL LINKED BY KEY VARIABLE (Same results as Output 1. PROC SQL LINKED BY GROUP VARIABLE)

Figure 3 is an example of multiple group descriptive statistics joined by grouping variable. SEX counts, minimum and maximum WEIGHT by SEX are added to the dataset. Note that descriptive statistics can be based on variables other than the grouping variable. Note also that with this simple technique, descriptive statistics by other grouping variables can easily be added by repeating lines 3 to 8 and adding the new variable in line 2.

```
proc sql;
create table class4 as
select
1 - a.*,
2 - b.sexn2, b.minwgt, b.maxwgt
from sashelp.class as a
3 - left join
4 (select
5 - sex,
6 - count(sex) as sexn2, min(weight) as minwgt, max(weight) as maxwgt
from sashelp.class where sex > ''
7 - group by sex
) as b on
8 - a.sex=b.sex;
quit;
```

Figure 3. PROC SQL WITH MULTIPLE GROUP DESCRIPTIVE STATISICS VARIABLES

For each SEX group, the minimum and maximum weight by SEX is added as MINWGT and MAXWGT variables. As expected, the values are the same within each SEX group.

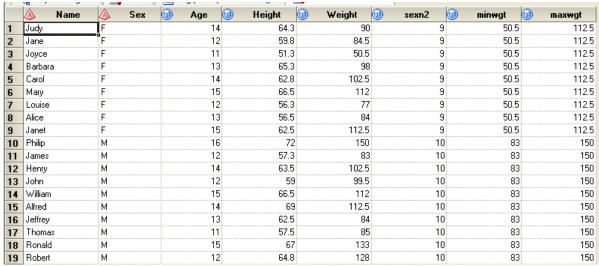

Output 3. PROC SQL WITH MULTIPLE GROUP DESCRIPTIVE STATISICS VARIABLES

Figure 4 is an example of numeric group descriptive statistics. The data step before Proc SQL creates the numeric grouping variable, AGEGRP based on AGE values. Proc SQL adds the counts for AGEGRP.

```
data class1;
set sashelp.class;
if age < 15 then agegrp = 'LT 15';
else if age >= 15 then agegrp='GE 15';
run;

proc sql;
create table class5 as
select
1 - a.*,
2 - b.agen
from class1 as a
3 - left join
4 (select
5 - agegrp,
```

```
6 - count(age) as agen
from class1 where age > .
7 - group by agegrp
) as b on
8 - a.agegrp=b.agegrp;
quit;
```

Figure 4. PROC SQL WITH NUMERIC GROUP DESCRIPTIVE STATISICS VARIABLE

For continuous variables such as AGE, once a user defined format is applied to group into categories of 2 for example, the group counts AGEN can be added. In the example below, we see that there are 5 people with ages greater than or equal to 15 and 14 people with ages less than 15.

| 'n | A Name  | ∆ Sex | Age | Meight | Weight | ▲ agegrp | agen |
|----|---------|-------|-----|--------|--------|----------|------|
| 1  | Ronald  | М     | 15  | 67     |        | GE 15    | 5    |
| 2  | Philip  | M     | 16  | 72     | 150    | GE 15    | 5    |
| 3  | Mary    | F     | 15  | 66.5   | 112    | GE 15    | 5    |
| 4  | William | М     | 15  | 66.5   | 112    | GE 15    | 5    |
| 5  | Janet   | F     | 15  | 62.5   | 112.5  | GE 15    | 5    |
| 6  | Jane    | F     | 12  | 59.8   | 84.5   | LT 15    | 14   |
| 7  | James   | М     | 12  | 57.3   | 83     | LT 15    | 14   |
| 8  | Judy    | F     | 14  | 64.3   | 90     | LT 15    | 14   |
| 9  | Barbara | F     | 13  | 65.3   | 98     | LT 15    | 14   |
| 10 | Louise  | F     | 12  | 56.3   | 77     | LT 15    | 14   |
| 11 | Joyce   | F     | 11  | 51.3   | 50.5   | LT 15    | 14   |
| 12 | Henry   | М     | 14  | 63.5   | 102.5  | LT 15    | 14   |
| 13 | John    | М     | 12  | 59     | 99.5   | LT 15    | 14   |
| 14 | Jeffrey | М     | 13  | 62.5   | 84     | LT 15    | 14   |
| 15 | Thomas  | М     | 11  | 57.5   | 85     | LT 15    | 14   |
| 16 | Alfred  | М     | 14  | 69     | 112.5  | LT 15    | 14   |
| 17 | Alice   | F     | 13  | 56.5   | 84     | LT 15    | 14   |
| 18 | Carol   | F     | 14  | 62.8   | 102.5  | LT 15    | 14   |
| 19 | Robert  | М     | 12  | 64.8   | 128    | LT 15    | 14   |

Output 4. PROC SQL WITH NUMERIC GROUP DESCRIPTIVE STATISICS VARIABLE

Figure 5 is an example of group descriptive statistics based on another variable. Since grouping and descriptive statistics are related yet independent of each other. Proc SQL enables you to group by one variable such as PRODUCT and calculate descriptive statistics based on another variable such as SALES. In this typical business example, we want SALES descriptive statistics, count, minimum and maximum by each PRODUCT. Notice that the linking variable is the PRODUCT grouping variable.

```
proc sql;
create table class6 as
select
1 - a.*,
2 - b.salesm, b.salesmx
from sashelp.shoes as a
3 - left join
4 (select
5 - product,
6 - count(sales) as salesn, min(sales) as salesmn, max(sales) as salesmx
from sashelp.shoes where sales > .
7 - group by product
) as b on
8 - a.product=b.product;
quit;
```

Figure 5. PROC SQL WITH GROUP DESCRIPTIVE STATISICS BASED ON ANOTHER VARIABLE

Below, you can see the number of SALES records, SALESN, minimum SALES, SALESMN and maximum SALES, SALESMX for each PRODUCT. As expected, the values are the same, for example, within the Boot PRODUCT. There is a change in SALESN, SALESMN and SALESMX values for Men's Casual PRODUCT. While creating these variables, formats can be applied to add '\$' before the SALESMN and SALESMX values.

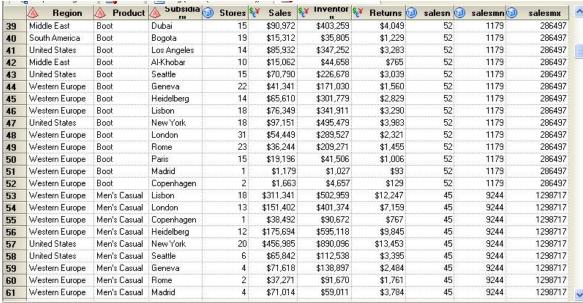

Output 5. PROC SQL WITH GROUP DESCRIPTIVE STATISICS BASED ON ANOTHER VARIABLE

For a visual representation of Proc SQL's suq-queries, see the mind map below. This mind map is part of a larger collection of interrelated mind maps. For this and other free SAS mind maps, visit <a href="www.SASSavvy.com">www.SASSavvy.com</a>.

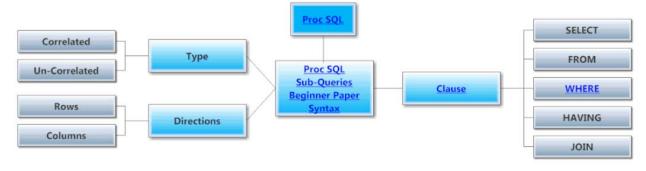

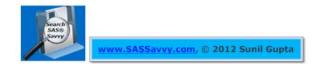

## **SUMMARY**

As you can see, with a few simple techniques combined together, a Proc SQL template can be used on a regular basis to always easily add group descriptive statistics to your dataset. This technique can be duplicated for multiple group descriptive statistics. Without the need for a second DATA step or creating a second dataset, you can now quickly add group descriptive statistics and move forward to the next by-group processing step.

I hope you now have some insights into how and why Proc SQL is one of the best ways to accomplish this task. Based on when I first developed this technique, I realized that I could expand on it to build a more ultimate Proc SQL example with the HAVING, GROUP BY, and the WHERE clauses along with the subquery as shown in figure 6. Note that caution must be applied to prevent the assumption that the HAVING clause impacts the GROUP BY clause when calculating mean values. The HAVING clause is applied to subset the dataset only AFTER calculating the mean.

proc sql;

create table base2 as /\* Add suffix number to base dataset \*/

select unique a.\*, b.aval, b.dtype /\* Keep all A.\* & new B.vars \*/

from base (drop=aval) as a /\* Drop AVAL since replaced \*/

```
/* Save AVERAGE records only */
right join
                                       /* Subquery start */
select unique usubjid, paramn, ady,
                                      /* Keep linking variables */
                                       /* Summarize to get one rec/key */
mean(aval) as aval,
                                      /* Flag data type method */
'AVERAGE' as dtype
from base
                                      /* FROM same dataset as outer */
                                      /* Subset only baseline records */
where adv <= 1
                                      /* GROUP BY key variables for MEAN() */
group by usubjid, paramn
                                      /* Of the records, keep only max ADY */
having max(ady) = ady
                                       /* Subquery stop */
as b on a.usubjid=b.usubjid and a.paramn=b.paramn and a.ady=b.ady
                                      /* Linking variables with outer dataset */
quit;
```

Figure 6. EXAMPLE OF ULTIMATE PROC SQL CODE

Note that with repeated subqueries to update an existing variable already in the master dataset, it is recommended to save results to a new variable such as B.XXX instead of using COALESC() function to keep the non-missing value. After the PROC SQL step, use DATA step to replace the original variable if the B.XXX variable is non-missing. This technique takes advantage of PROC SQL to do the major task and DATA step to adjust the variable.

```
proc sql;
create table base2 as
                                         /* Add suffix number to base dataset */
                                        /* Keep all A.* & new B.vars */
select unique a.*, b.b aval, b.b dtype
                                        /* Drop AVAL since replaced */
from base as a
                                         /* Save AVERAGE records only */
left join
                                        /* Subquery start */
select unique usubjid, paramn, ady,
                                        /* Keep linking variables */
                                        /* Summarize to get one rec/key */
mean(aval) as b aval,
'AVERAGÉ' as b_dtype
                                        /* Flag data type method */
from base
                                        /* FROM same dataset as outer */
where ady <= 1
                                        /* Subset only baseline records */
                                        /* GROUP BY key variables for MEAN() */
group by usubjid, paramn
                                        /* Of the records, keep only max ADY */
having max(ady) = ady
                                        /* Subguery stop */
as b on a.usubjid=b.usubjid and a.paramn=b.paramn and a.ady=b.ady
                                        /* Linking variables with outer dataset */
quit:
data base2;
set base2:
if b aval > . then aval=b aval;
if b dtype > ' 'then dtype=b dtype;
run:
```

Figure 7. EXAMPLE OF ULTIMATE PROC SQL CODE SAVING TO NEW VARIABLES

#### REFERENCES

Gupta, Sunil, "Ready To Become Really Productive Using PROC SQL?", PharmaSUG 2012, SAS Global Forum 2011 and WUSS 2010

Gupta, Sunil, Something for Nothing? Adding Group Descriptive Statistics using Proc SQL's Subqueries, June 2012

http://blogs.sas.com/content/sgf/2012/06/20/adding-group-descriptive-statistics/

### **CONTACT INFORMATION**

The author welcomes your comments and suggestions. Sunil K. Gupta
Senior SAS Consultant
Gupta Programming
213 Goldenwood Circle
Simi Valley, CA 93065

www.GuptaProgramming.com

www.SASSavvy.com

Phone: (805)-577-8877

Sunil Gupta is a best selling SAS author and global corporate trainer. Sunil is Principal Consultant at Gupta Programming since 1994. Most recently, Sunil launched <a href="www.SASSavvy.com">www.SASSavvy.com</a> and released five new SAS e-Guides on Quick Results with PROC SQL, Quick Results with PROC REPORT, A to Z Analysis and Validation using PROC TABULATE, Compare and Conquer SAS Programming Techniques and Automating Tasks using SAS Macro Programming. He has been using SAS® software for over 18 years and is a SAS Base Certified Professional. He is also the author of *Quick Results with the Output Delivery System*, and *Sharpening Your SAS Skills*.

E-mail: Sunil@GuptaProgramming.com

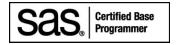

SAS and all other SAS Institute Inc. product or service names are registered trademarks or trademarks of SAS Institute Inc. in the USA and other countries. ® indicates USA registration. Other brand and product names are trademarks of their respective companies.